### Web Payment 画面遷移 v1.1

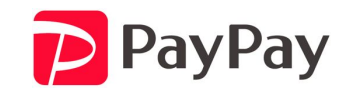

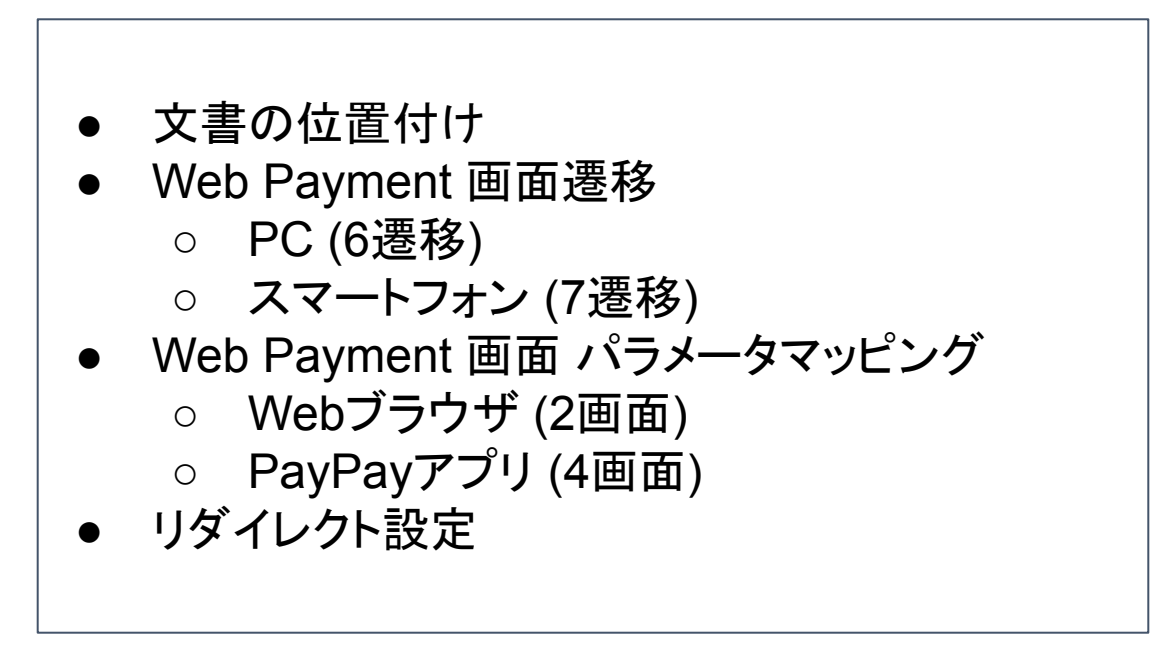

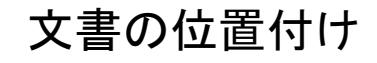

本書は、Web Payment仕様書の補足的な位置づけとして、主に画面遷移に関した内容を記し た文書となる。

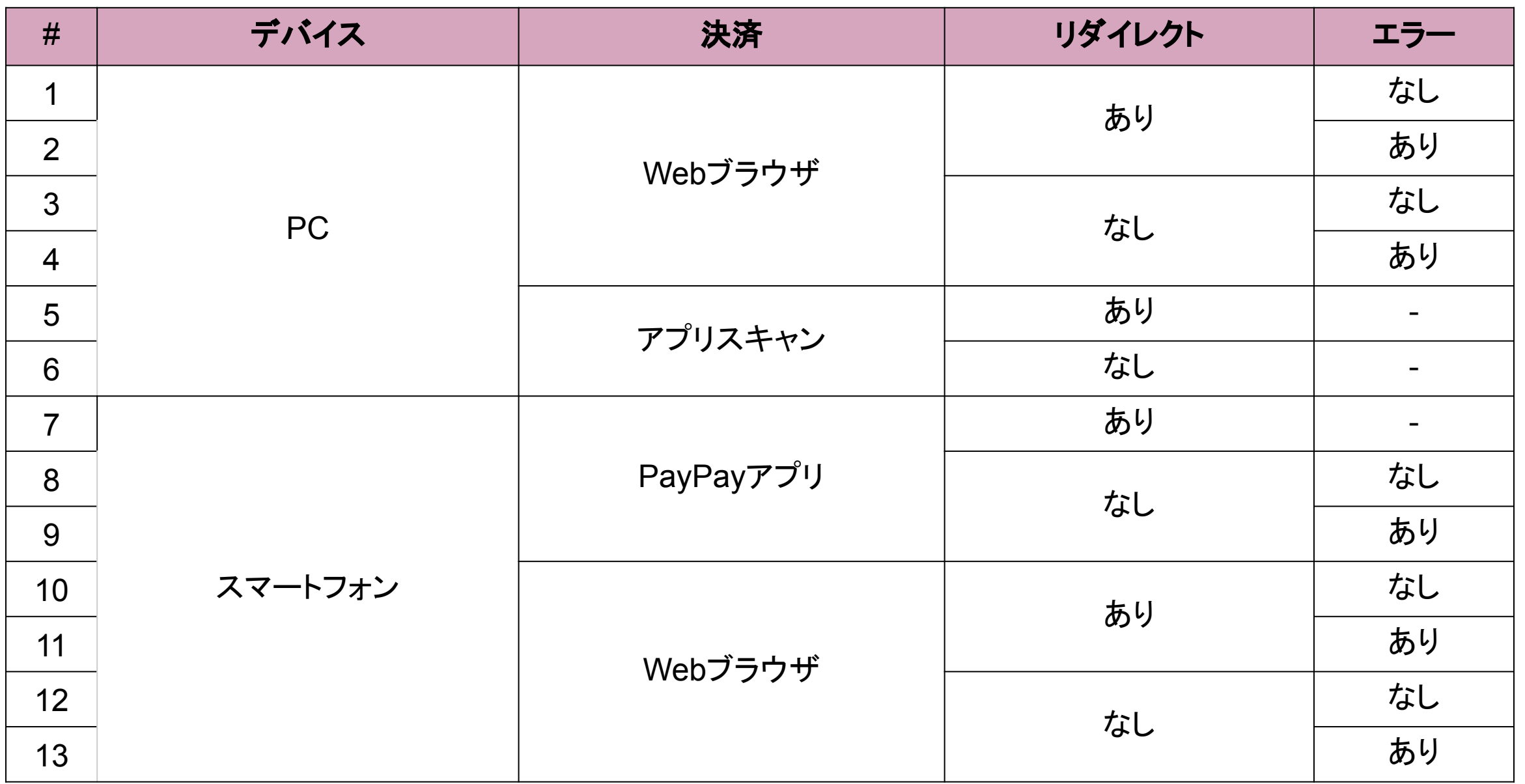

4

## Web Payment 画面遷移 **PC**

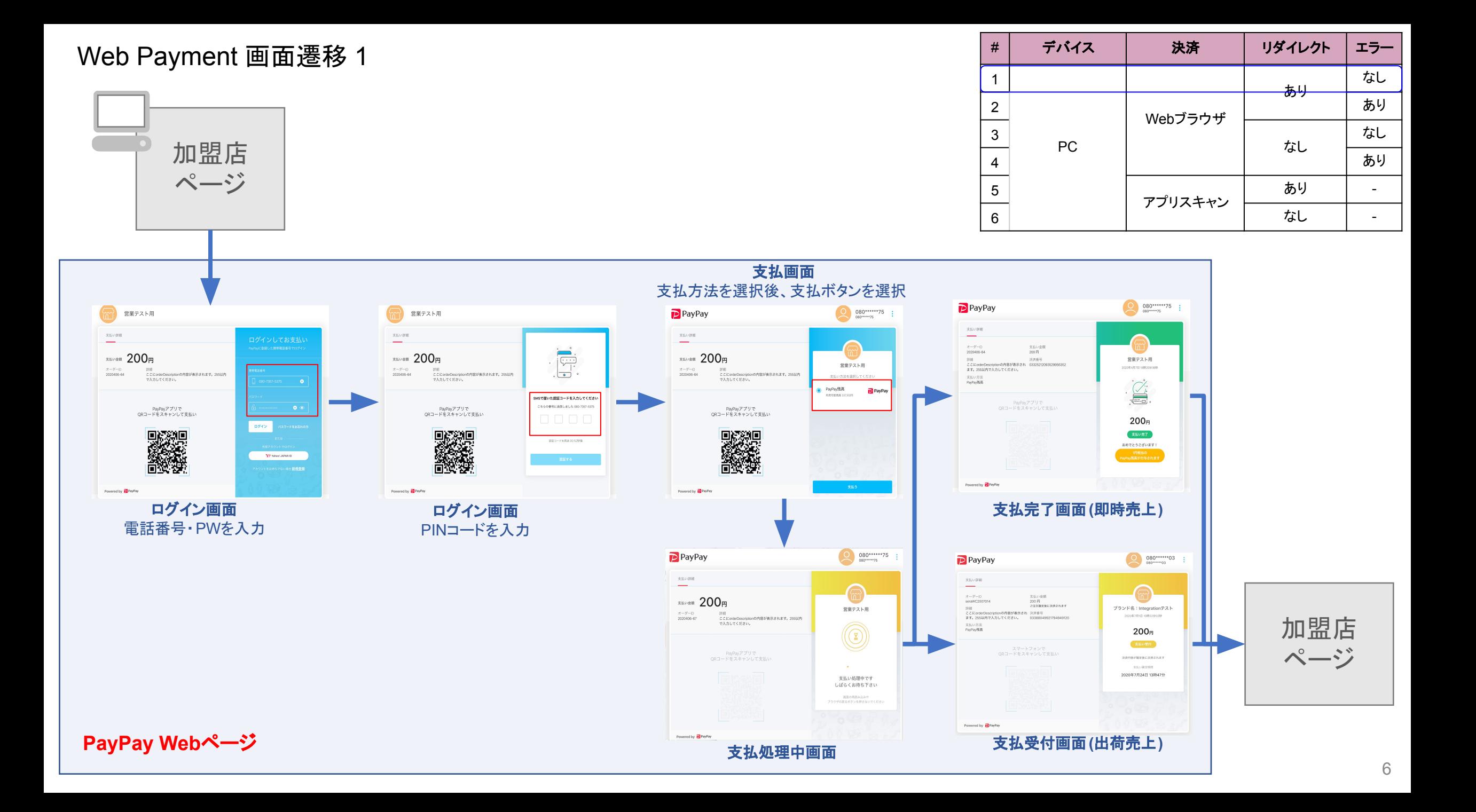

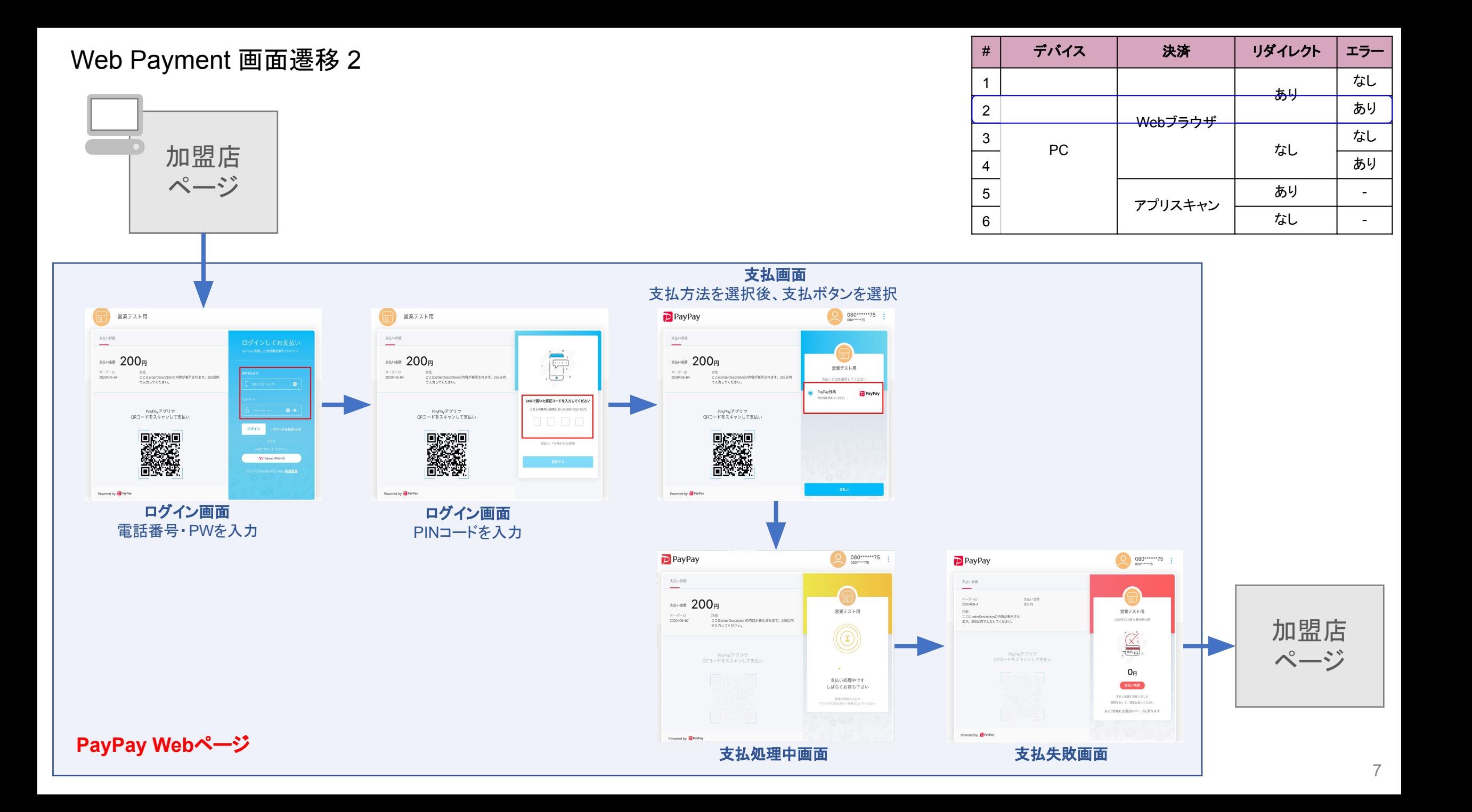

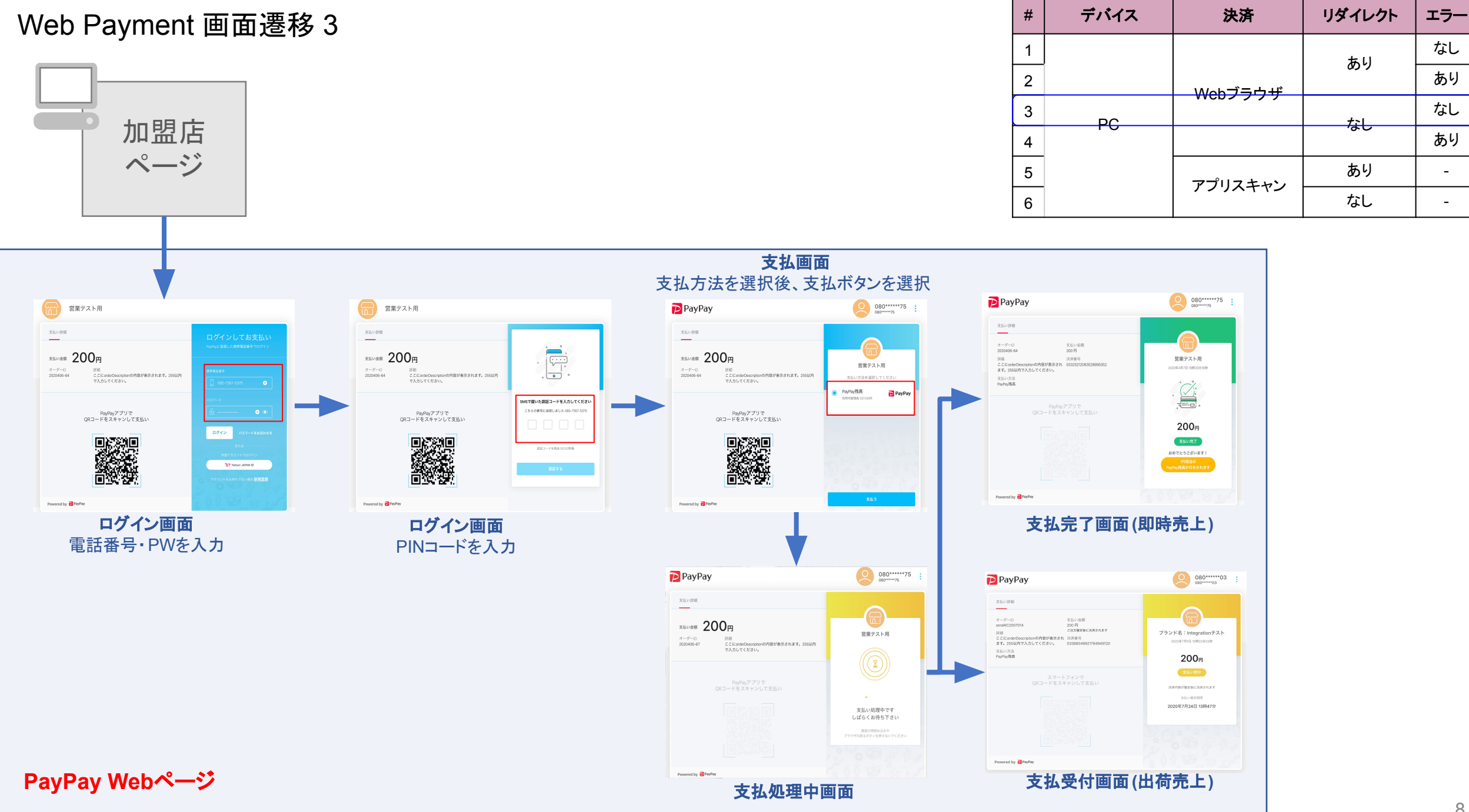

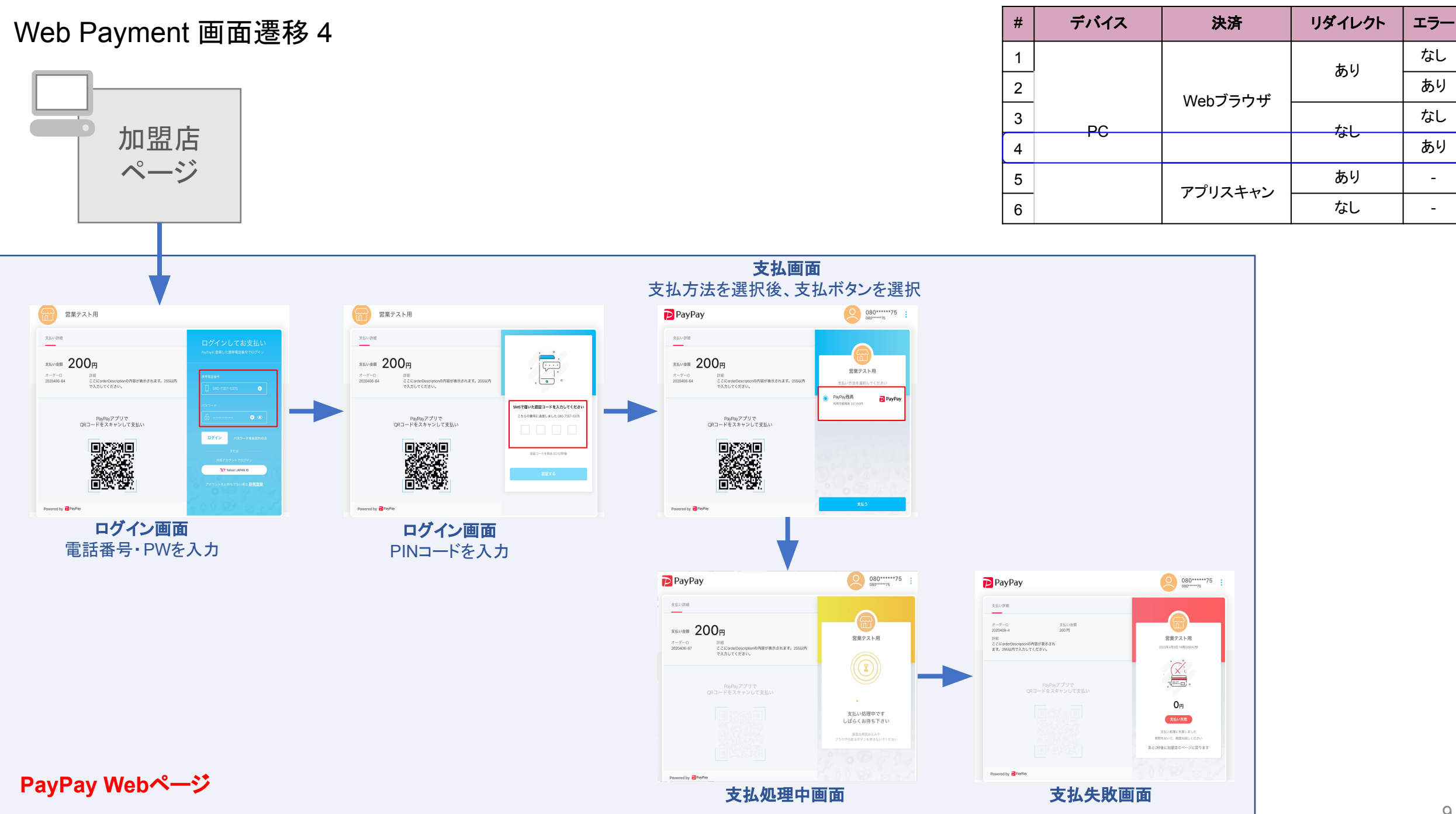

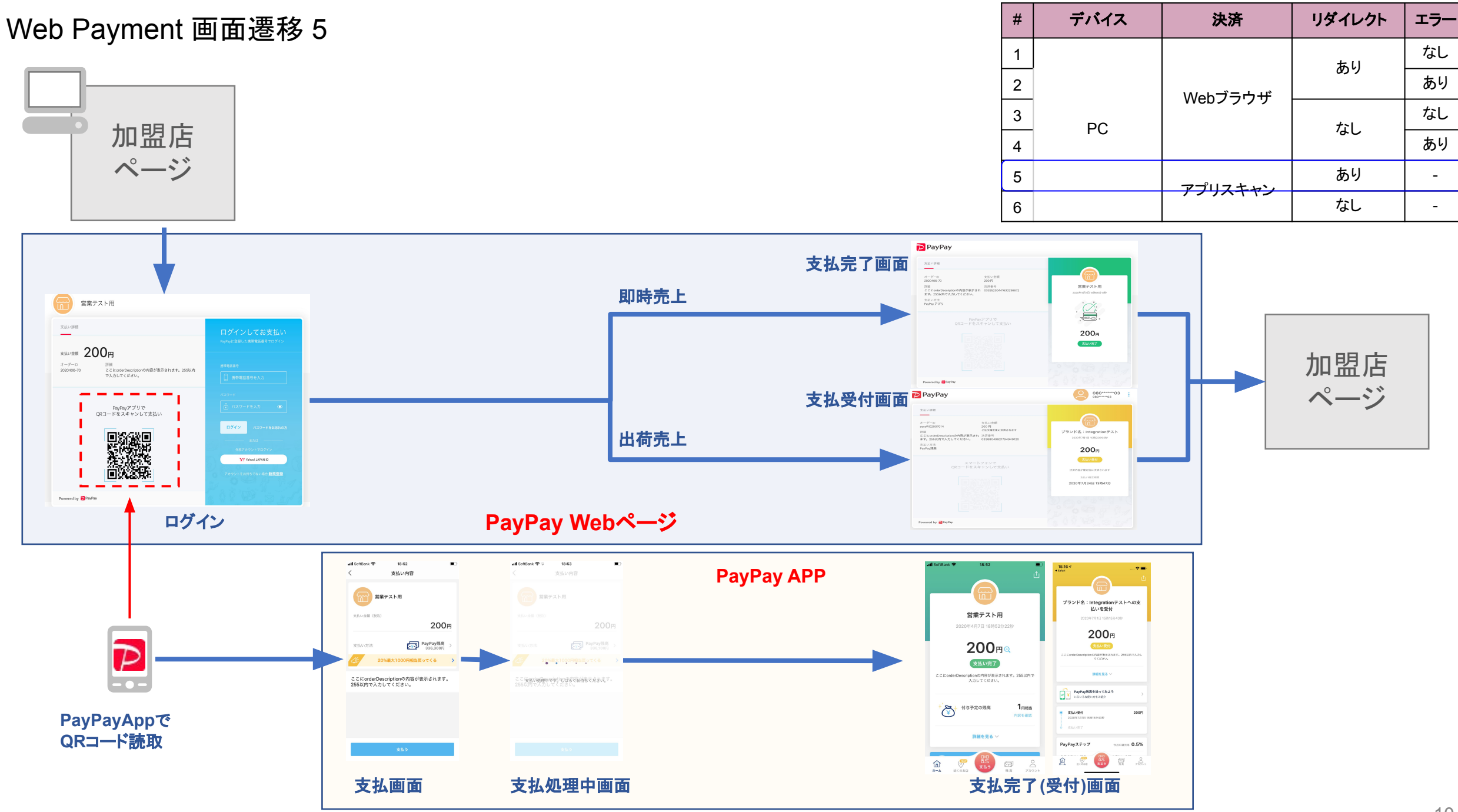

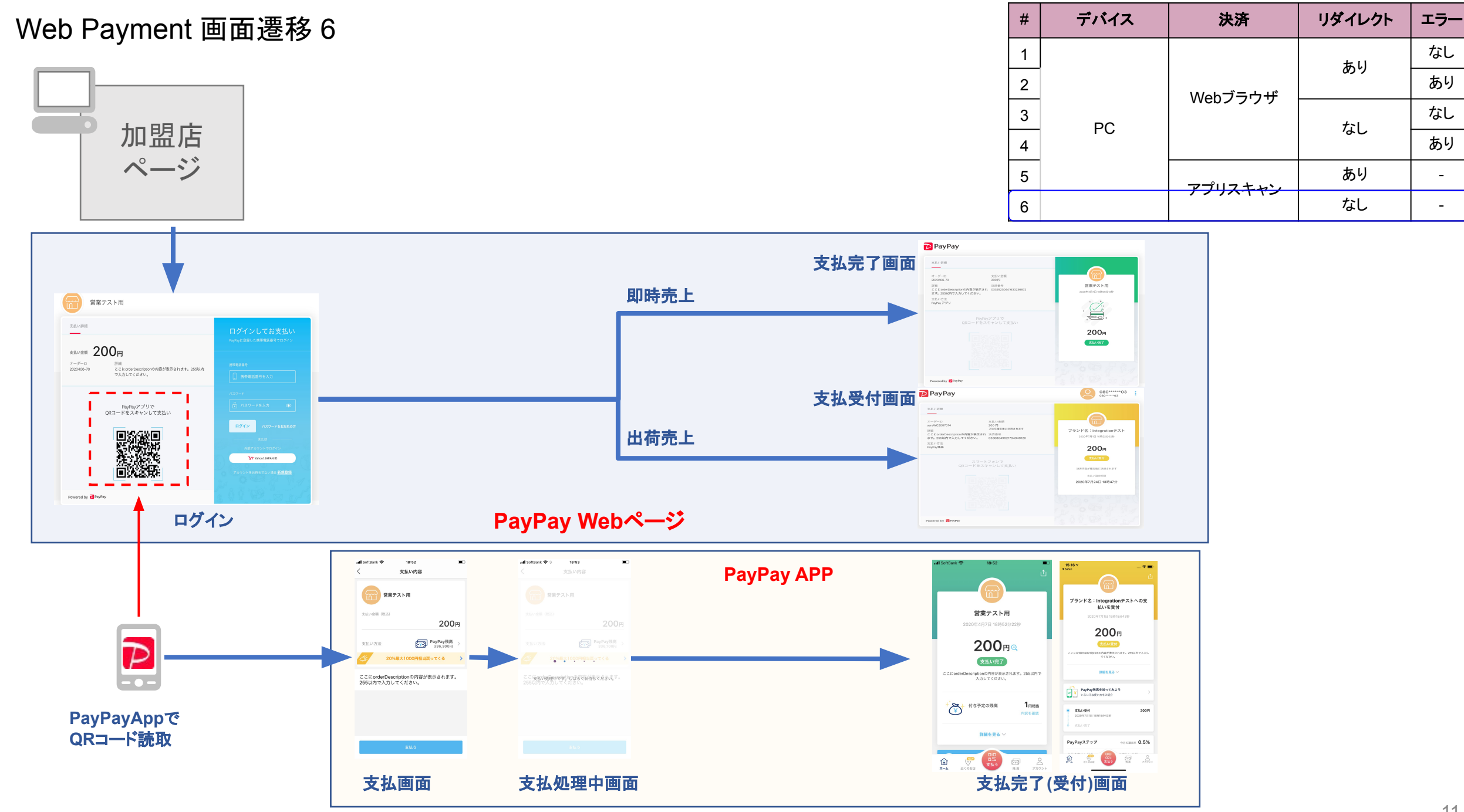

## Web Payment 画面遷移 スマートフォン

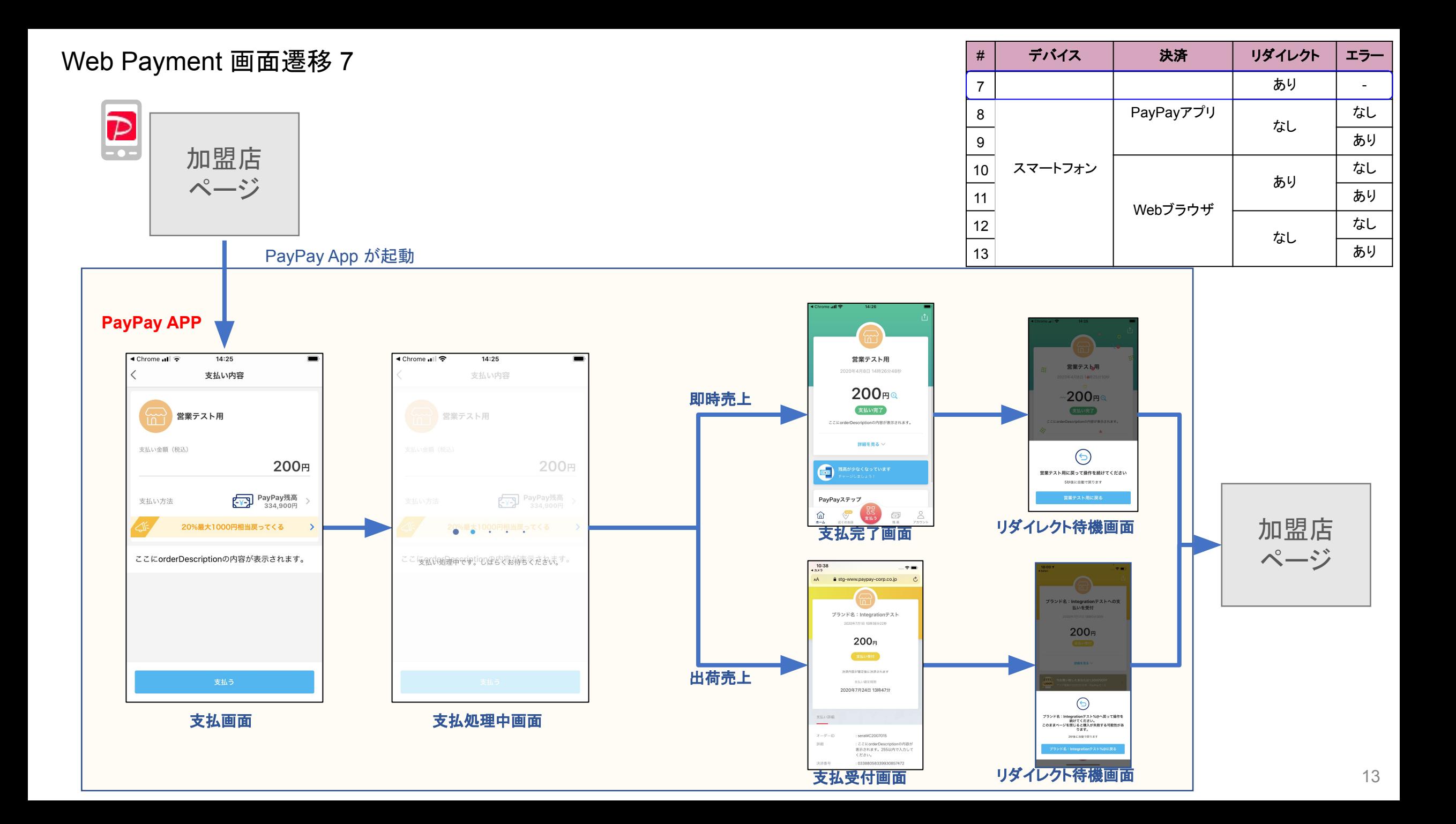

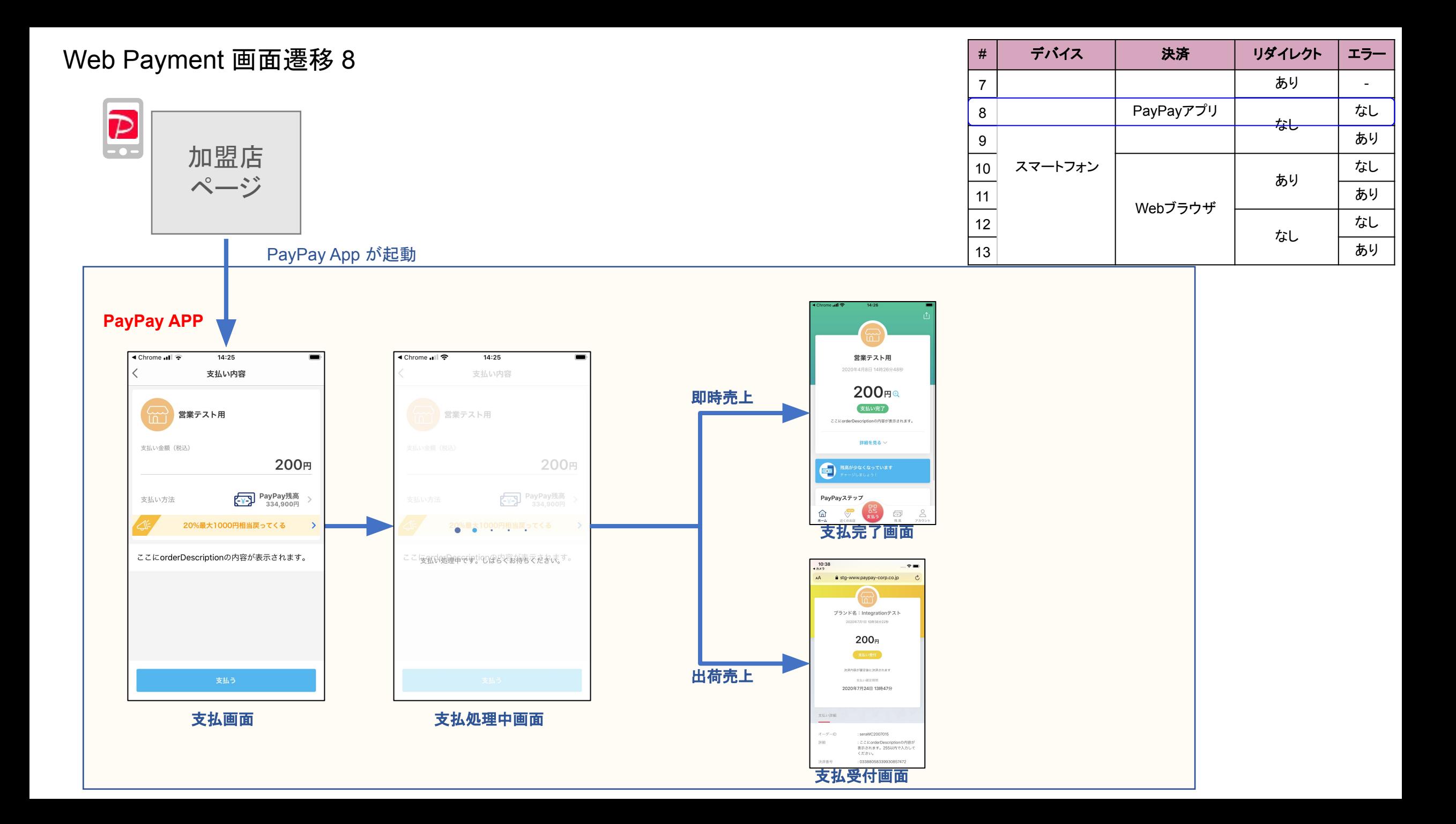

#### Web Payment 画面遷移 9

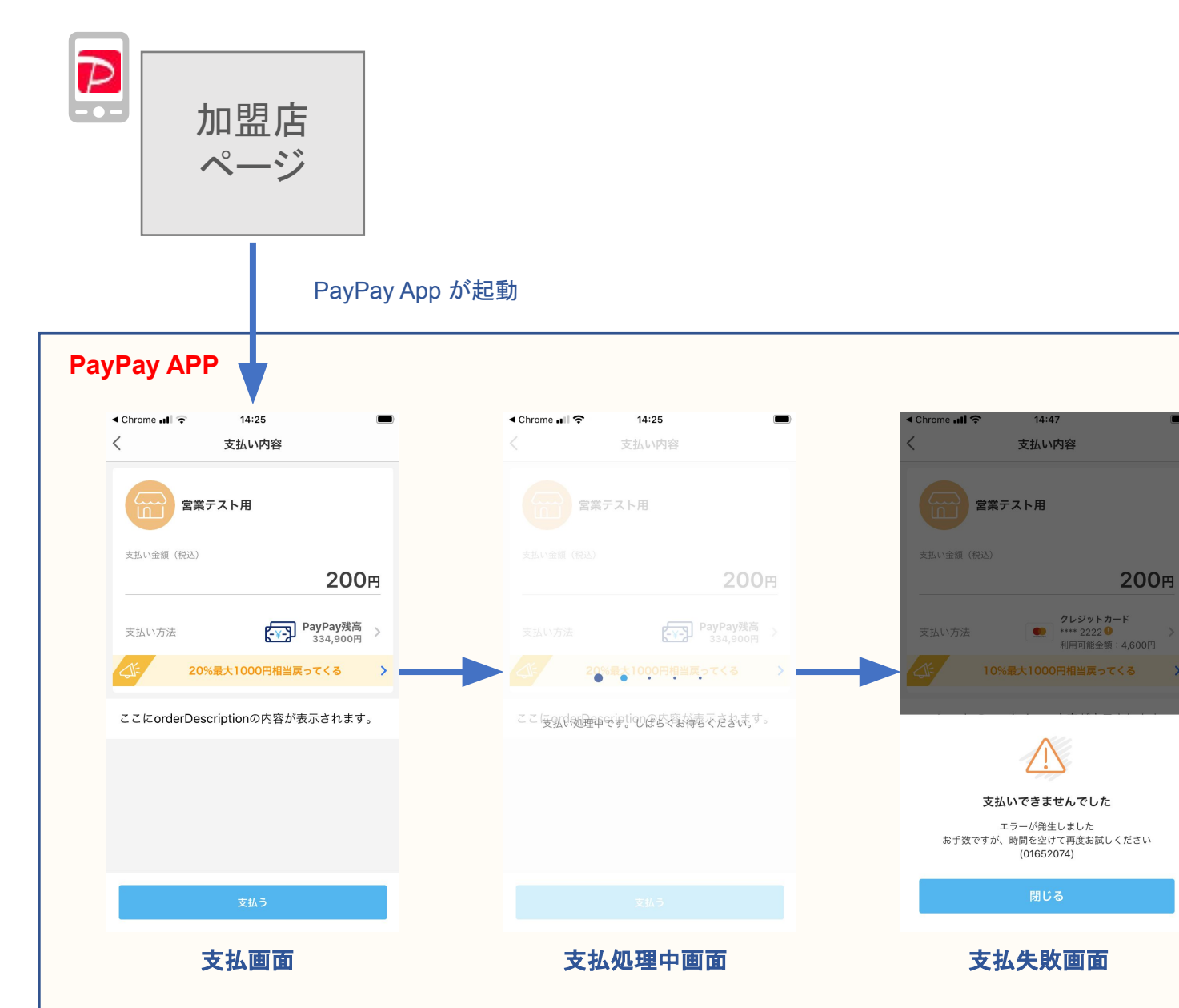

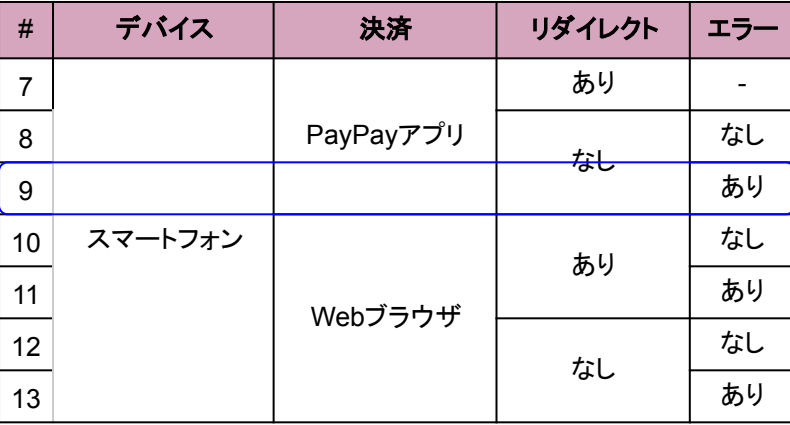

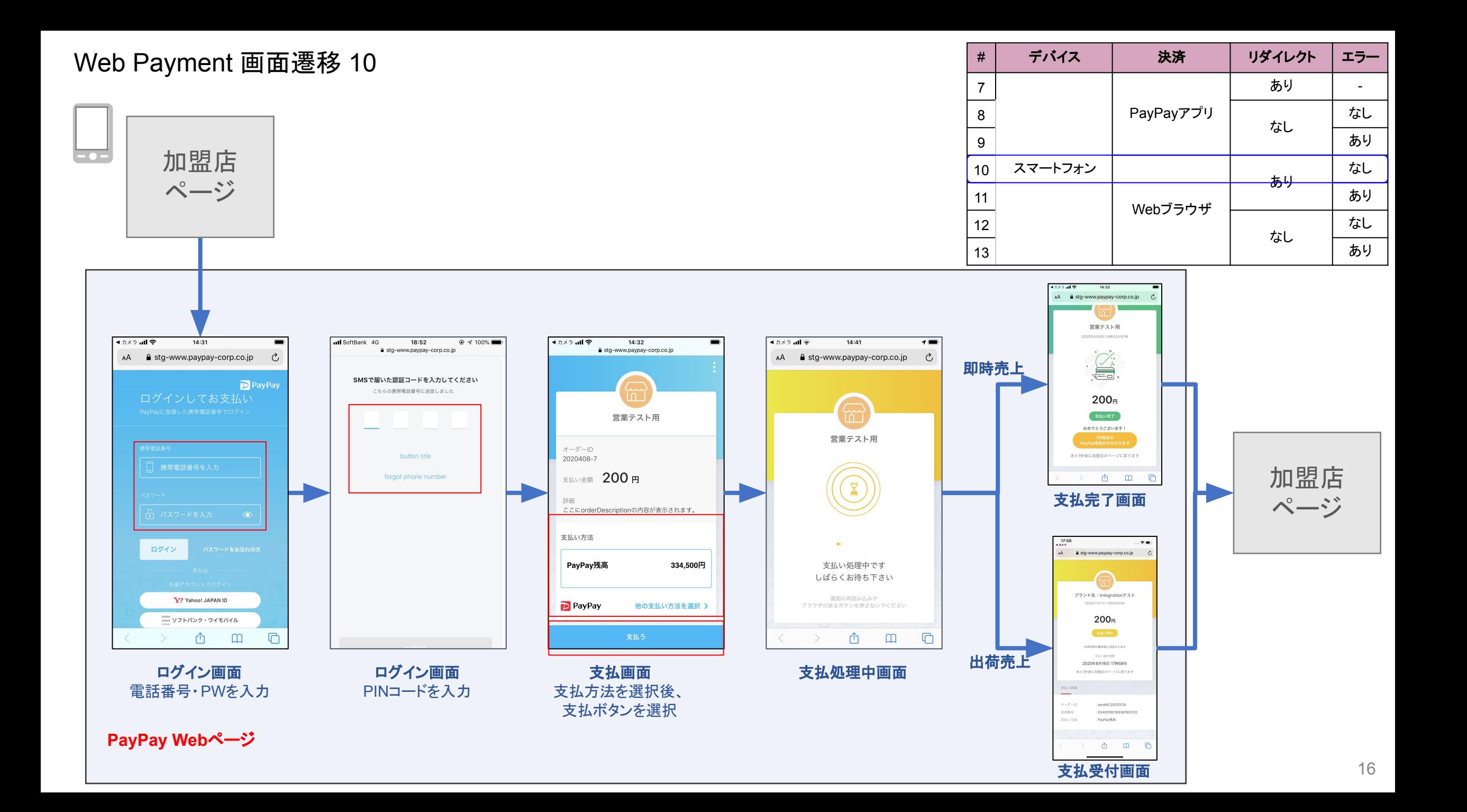

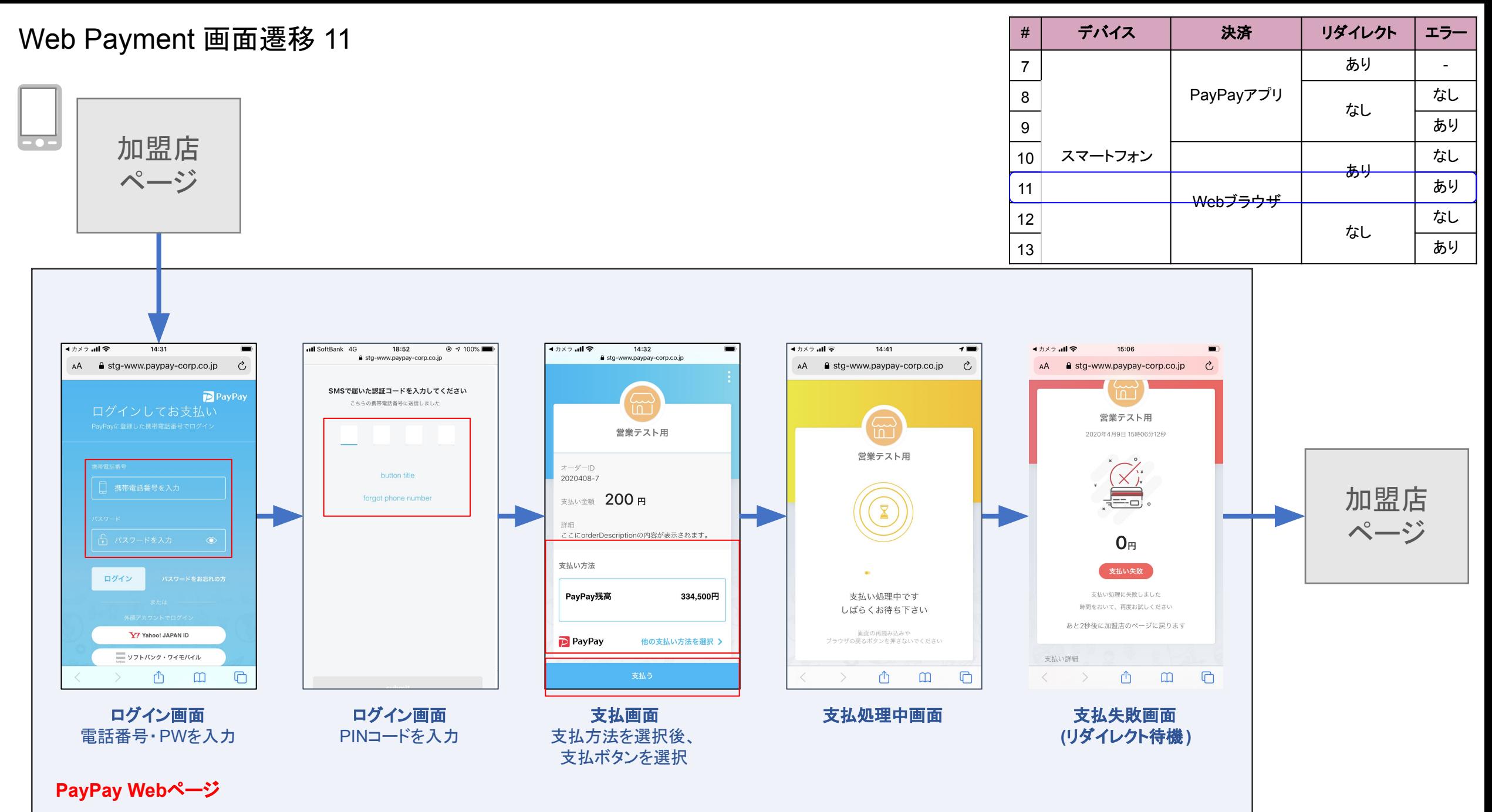

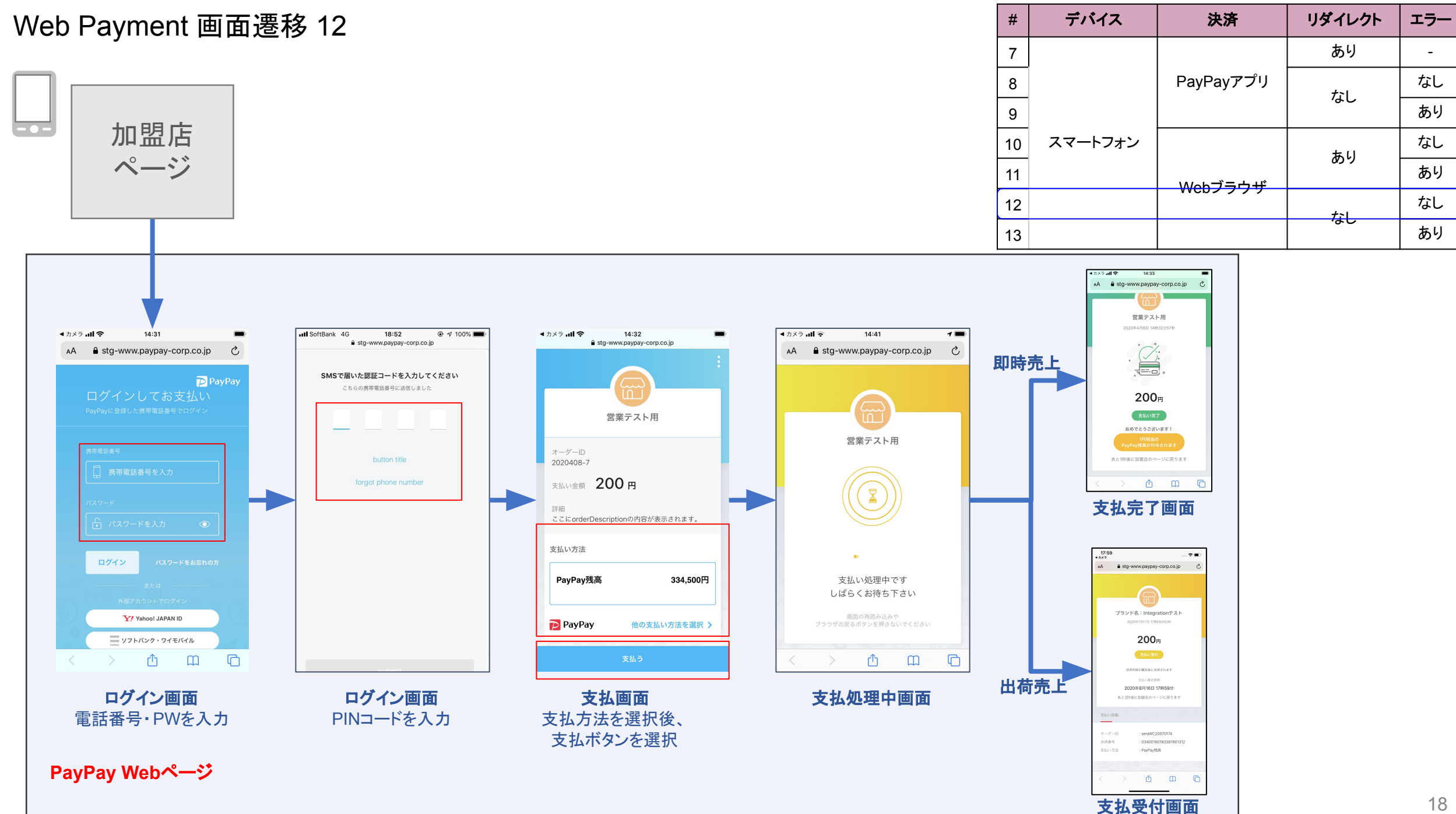

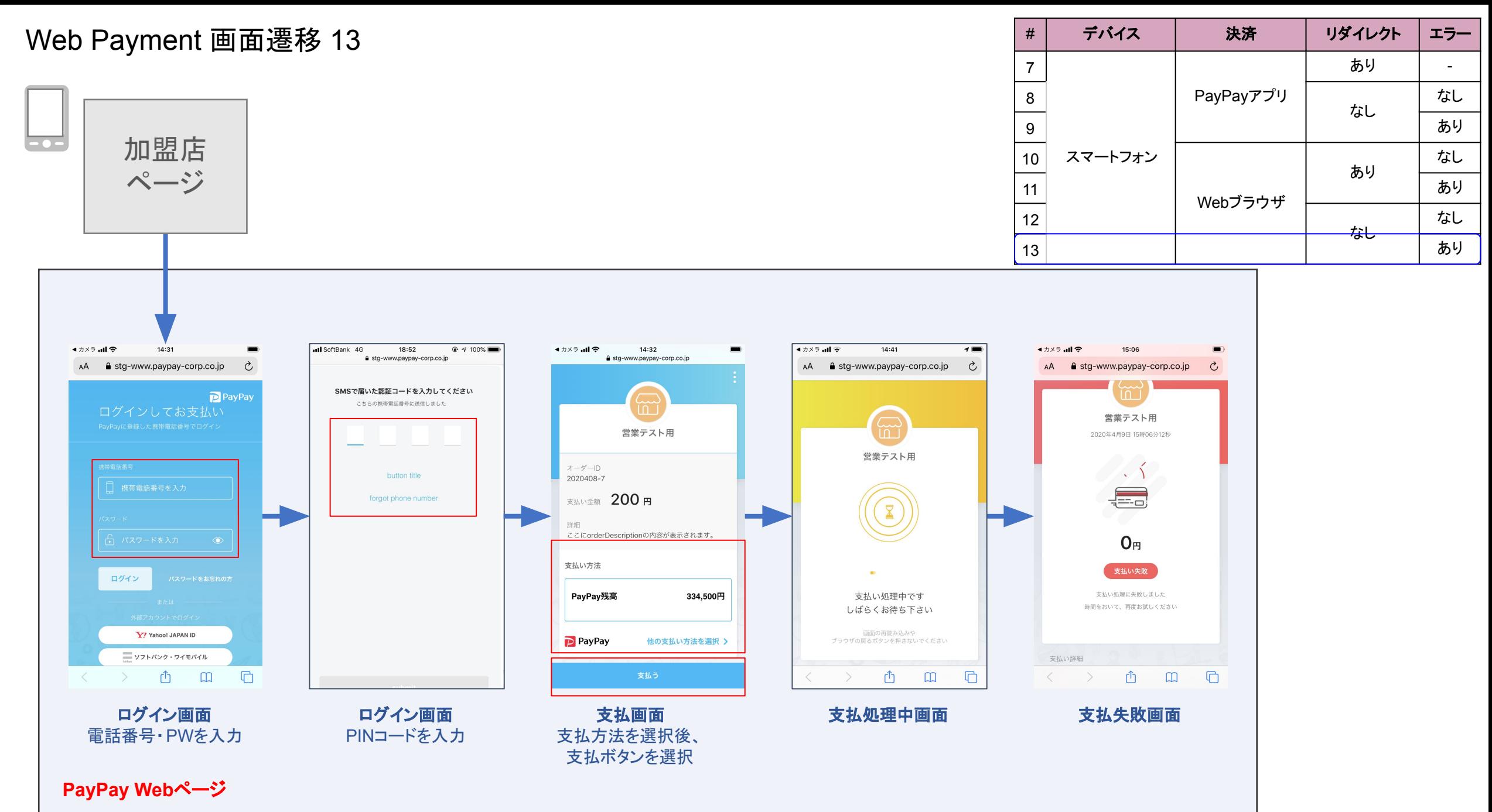

# 画面パラメータマッピング

1. PC Webブラウザ決済画面における Request Parameter マッピング

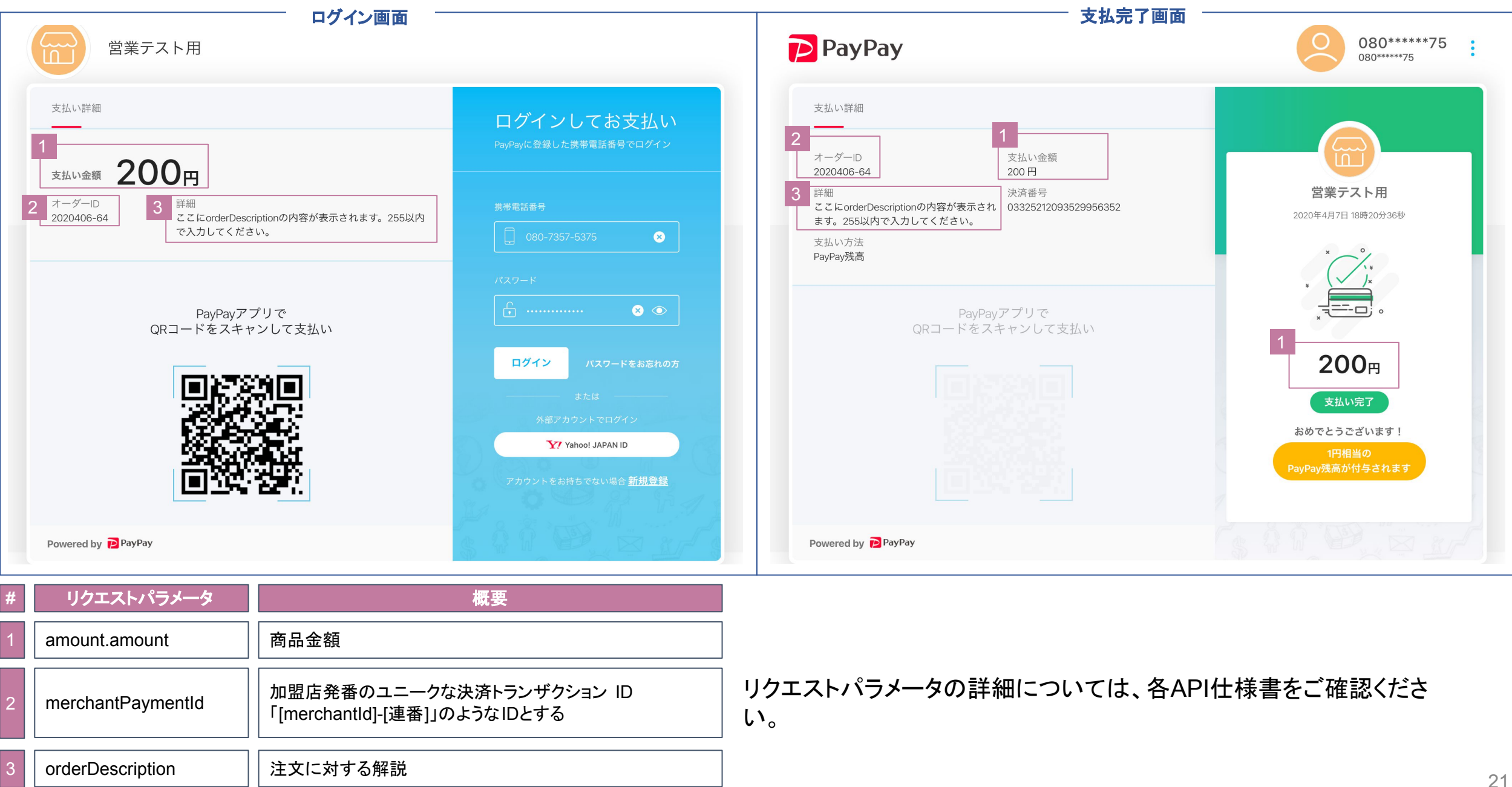

2. PayPayアプリ決済画面における Request Parameter マッピング

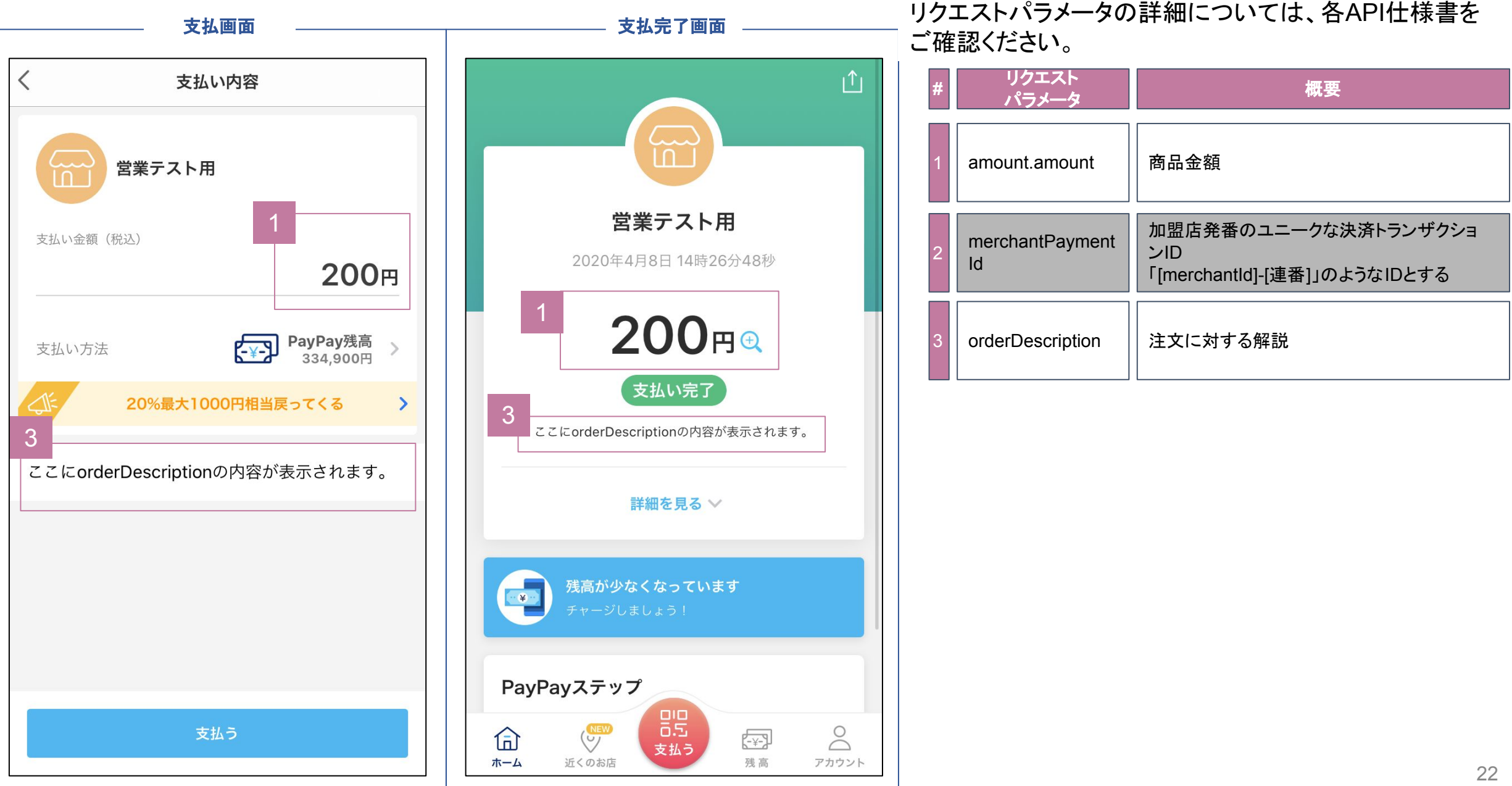

3. スマホ Webブラウザ決済画面における Request Parameter マッピング

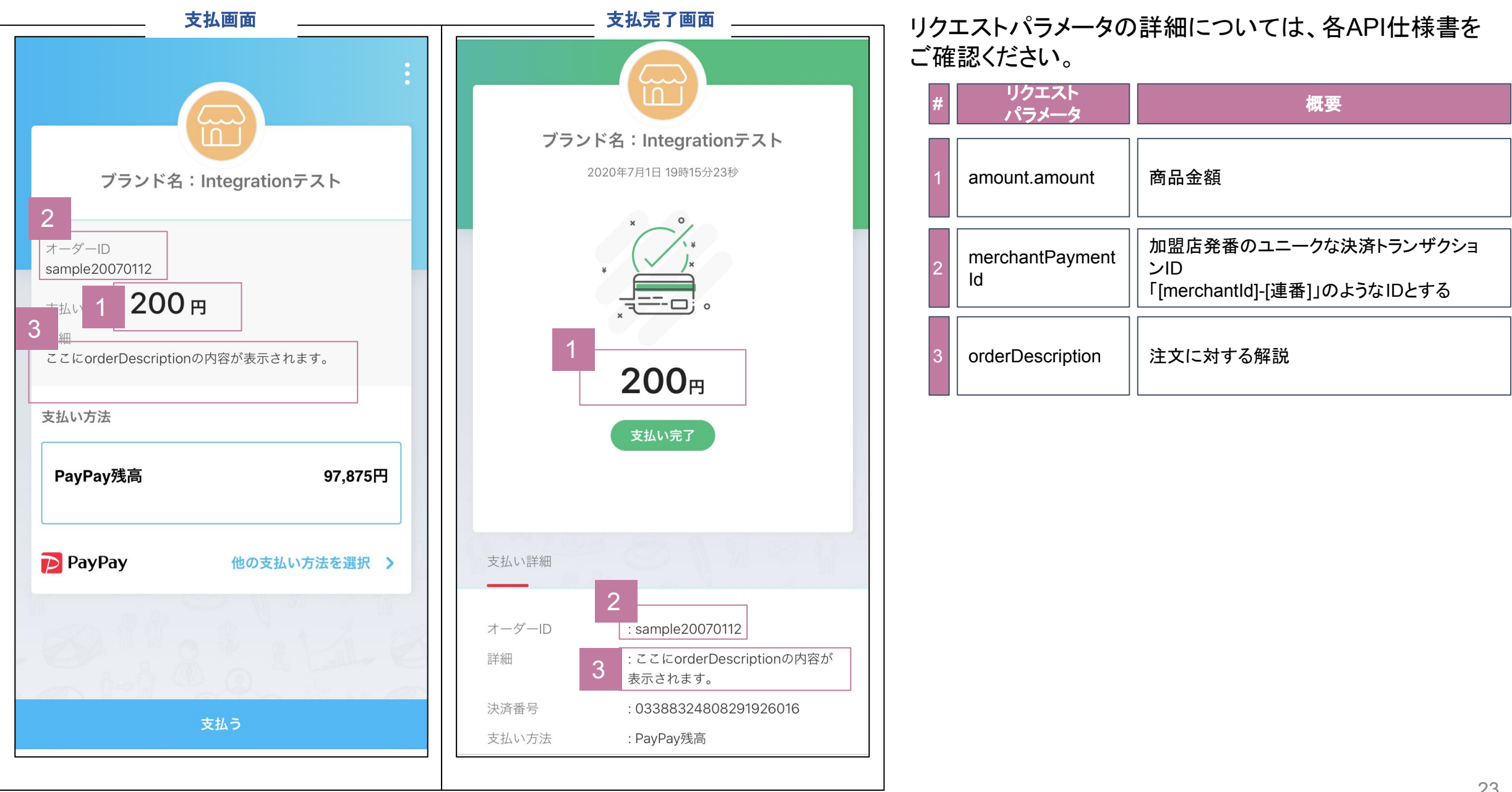

4. PayPayアプリ取引履歴画面における Request Parameter マッピング(金額に変更がない場合)

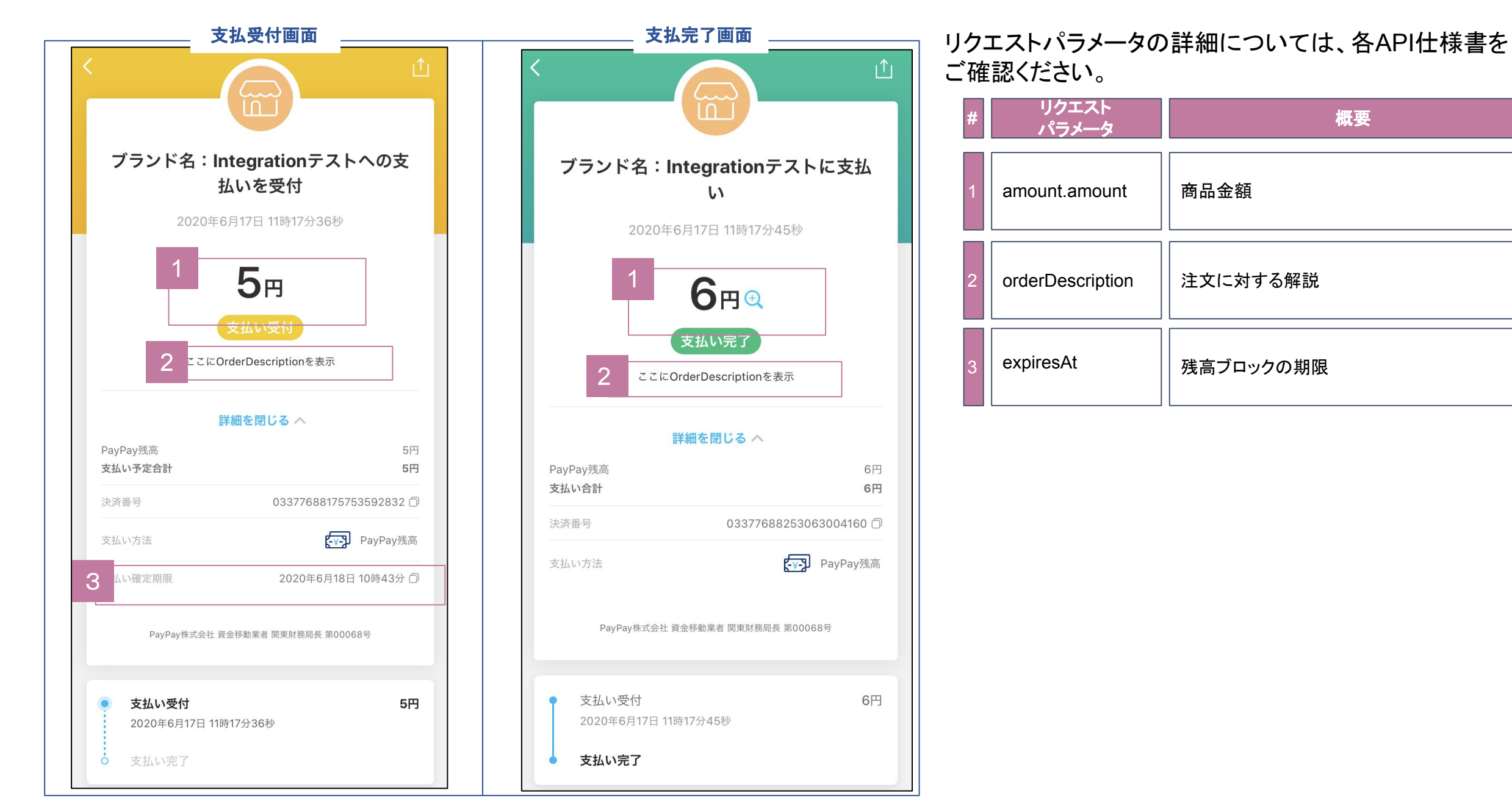

5. PayPayアプリ取引履歴画面における Request Parameter マッピング(決済金額に変更ありの場合)

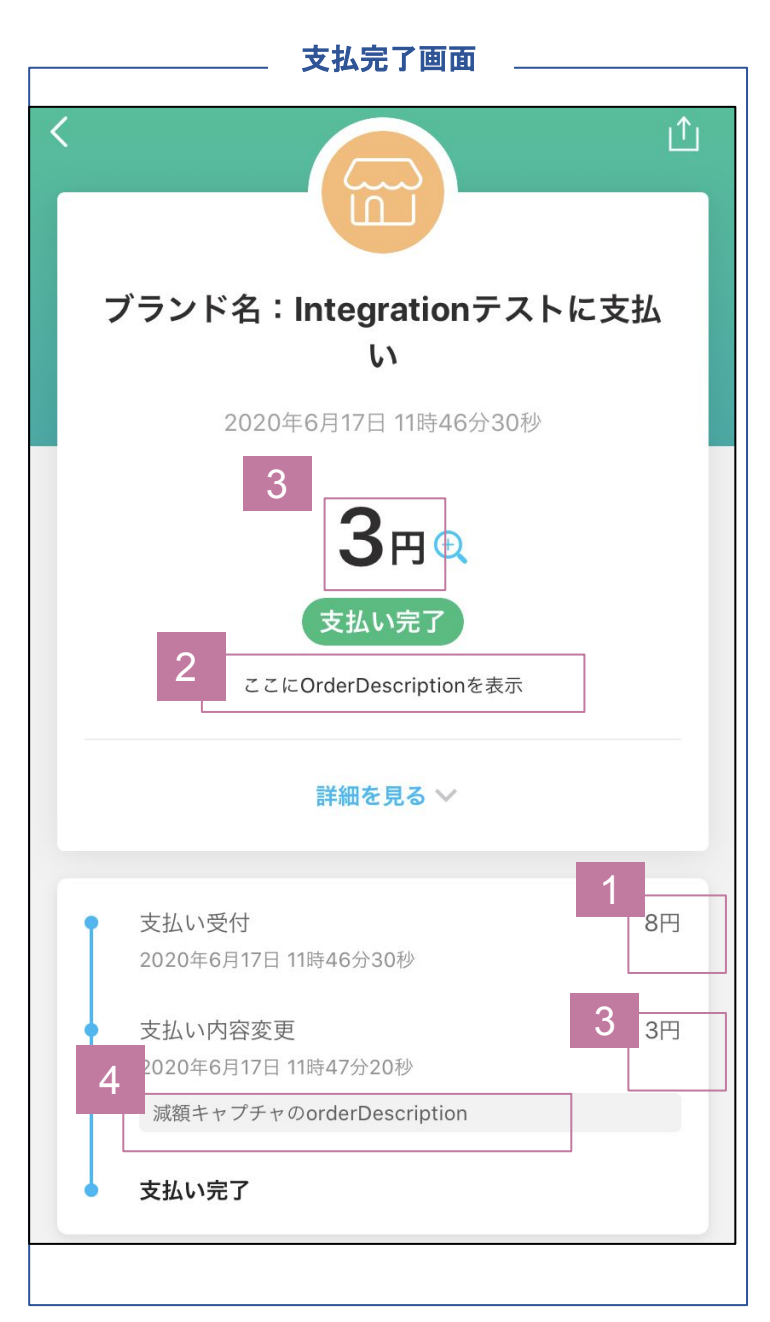

支払完了画面 <u>- ニューニュー</u> コンティー - コンティー - コンティー リクエストパラメータの詳細については、各API仕様書を ご確認ください。

### 支払い作成時に設定

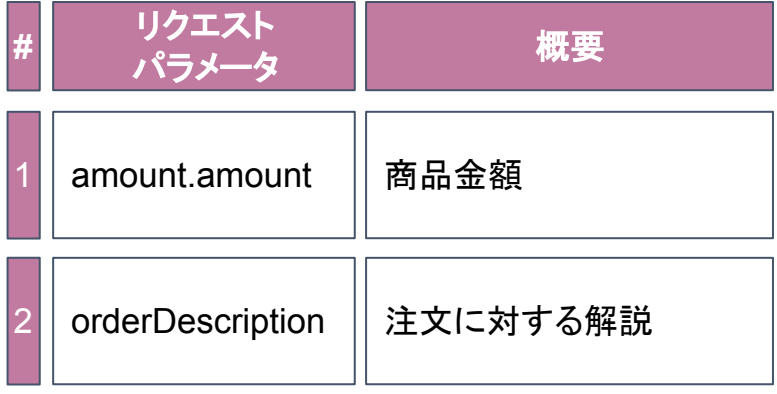

### 決済確定時に設定

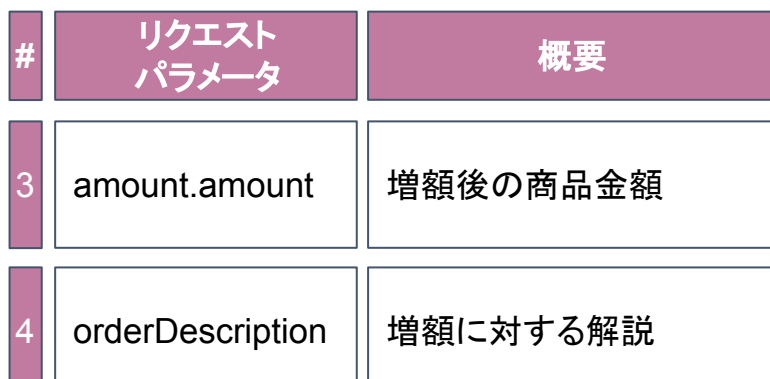

6. CAPTURE時のRequest Parameter マッピング(決済金額に変更あり、上限超過の場合)

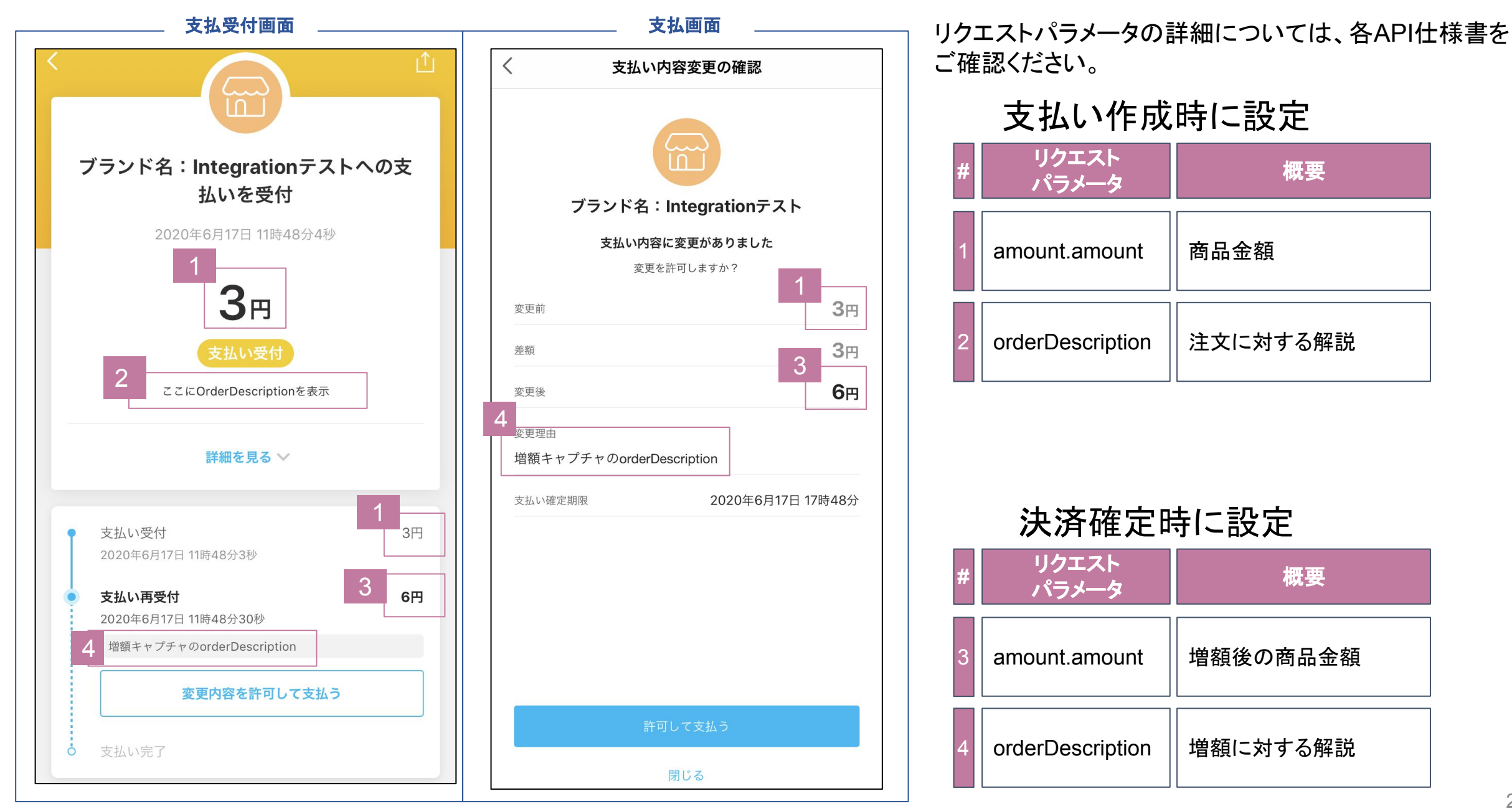

## リダイレクト設定

決済後にリダイレクト設定をする場合に必要となるパラメータ

加盟店様は決済後(失敗含む)必要に応じて、リダイレクト先を設定することが可能である。 リダイレクト設定をしない場合、ユーザは決済後PayPayが提供している決済完了画面にとどまる挙動となる。

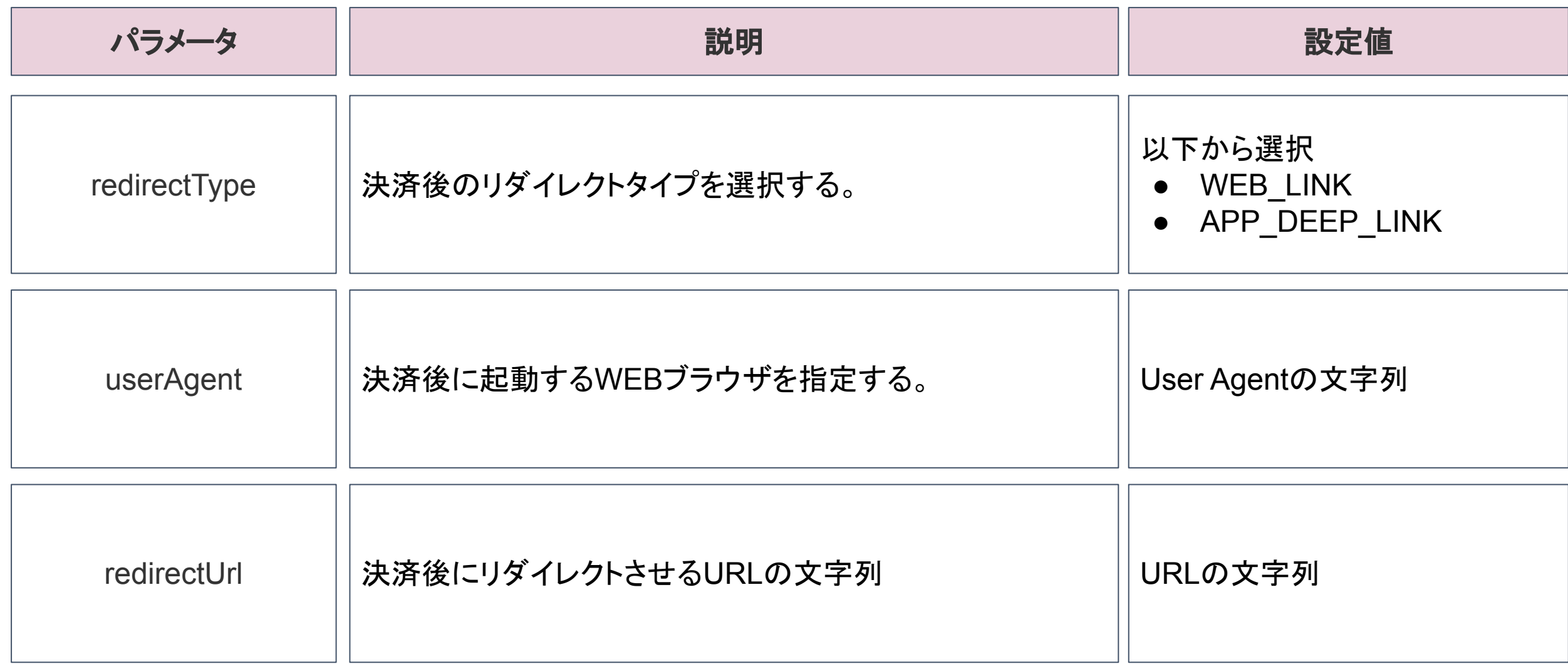

決済後リダイレクトパターンと設定値

- リダイレクト有: サンクスページなど、決済後の画面を指定したい場合に設定する。
	- 加盟店様が提供しているアプリ (アプリ or Web) にリダイレクトさせることを推奨する。
- リダイレクト無:決済後、画面指定が不要な場合は設定しない。

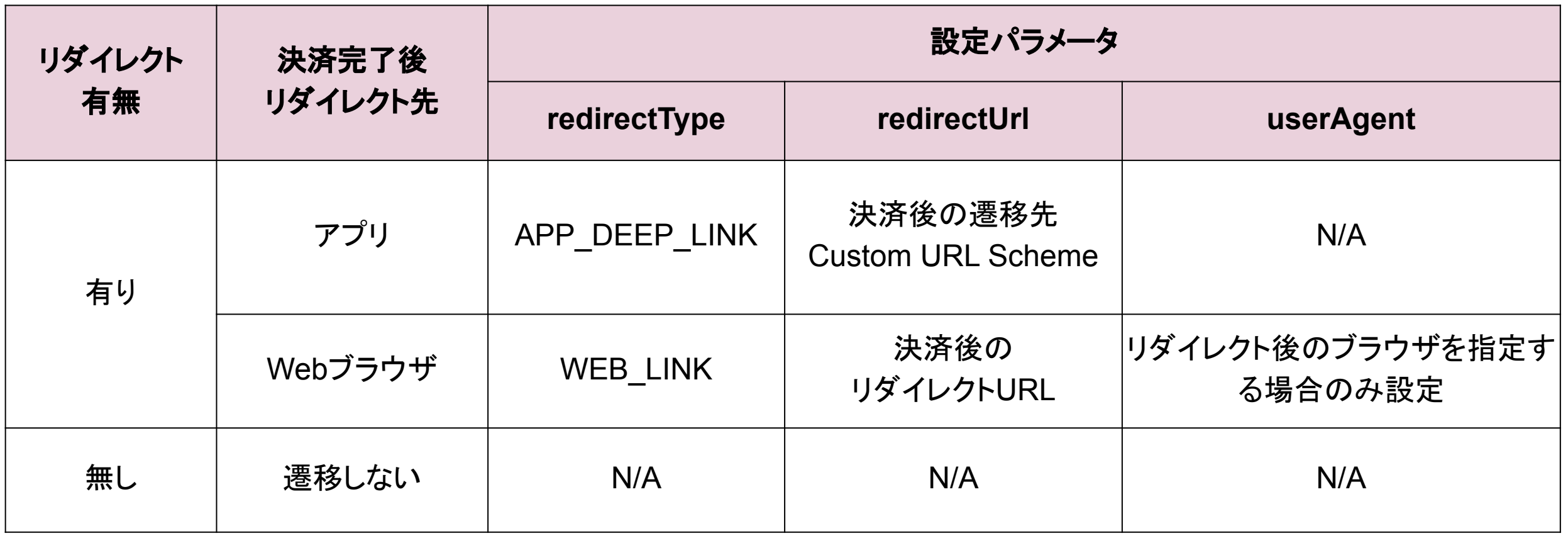

N/A: 値なし